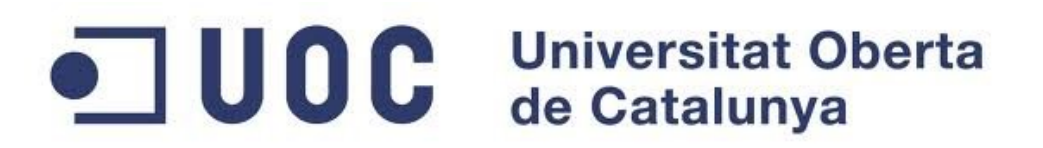

# Master Oficial en Software Libre

Aplicación de gestión de ficheros de configuración de Asterisk. Conexión de Asterisk con Google App corportativo.

Miguel Castiella Lecuona

Director: D. Jordi Massaguer Pla

Donostia-San Sebastián, junio 2012

# **Índice general**

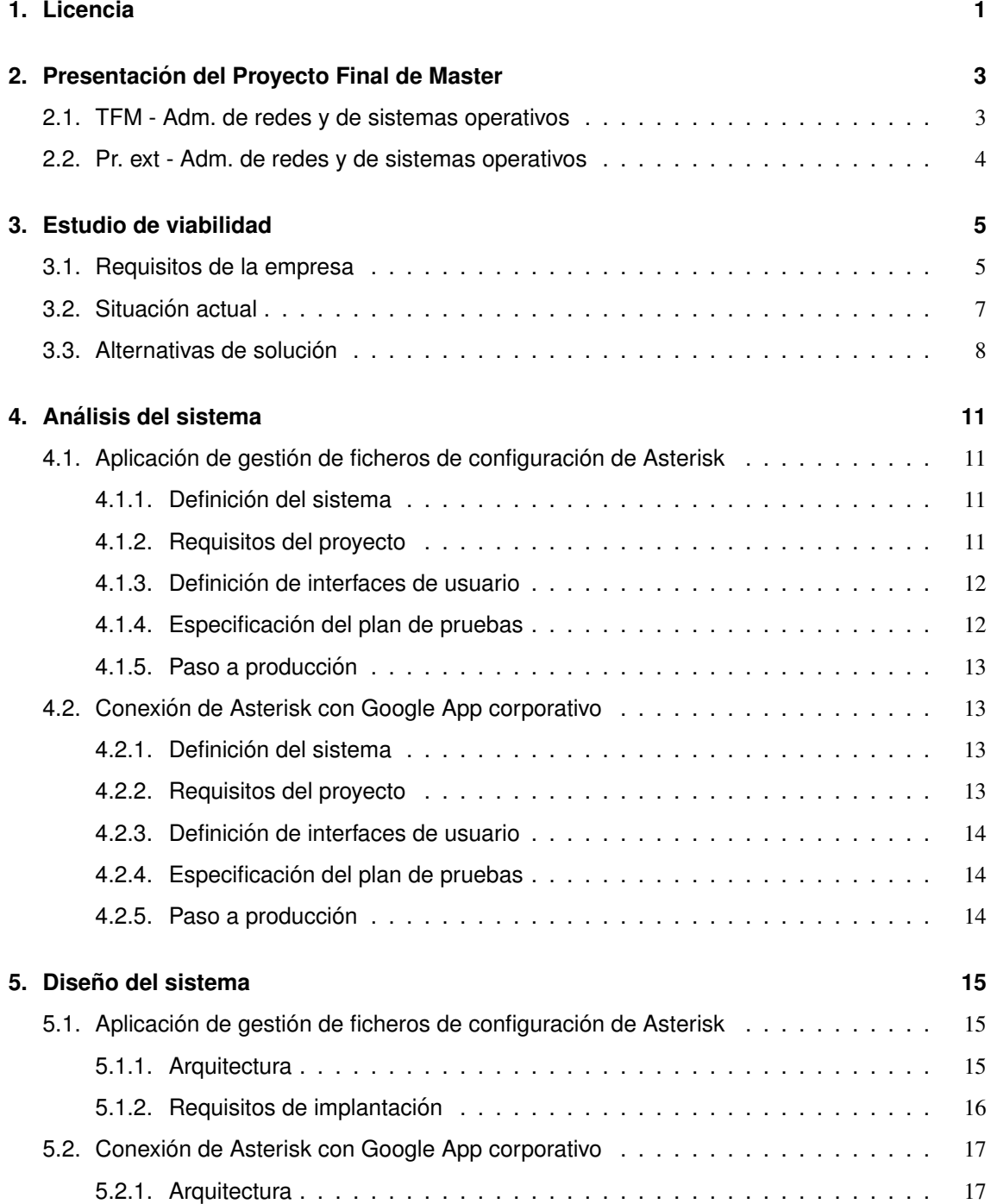

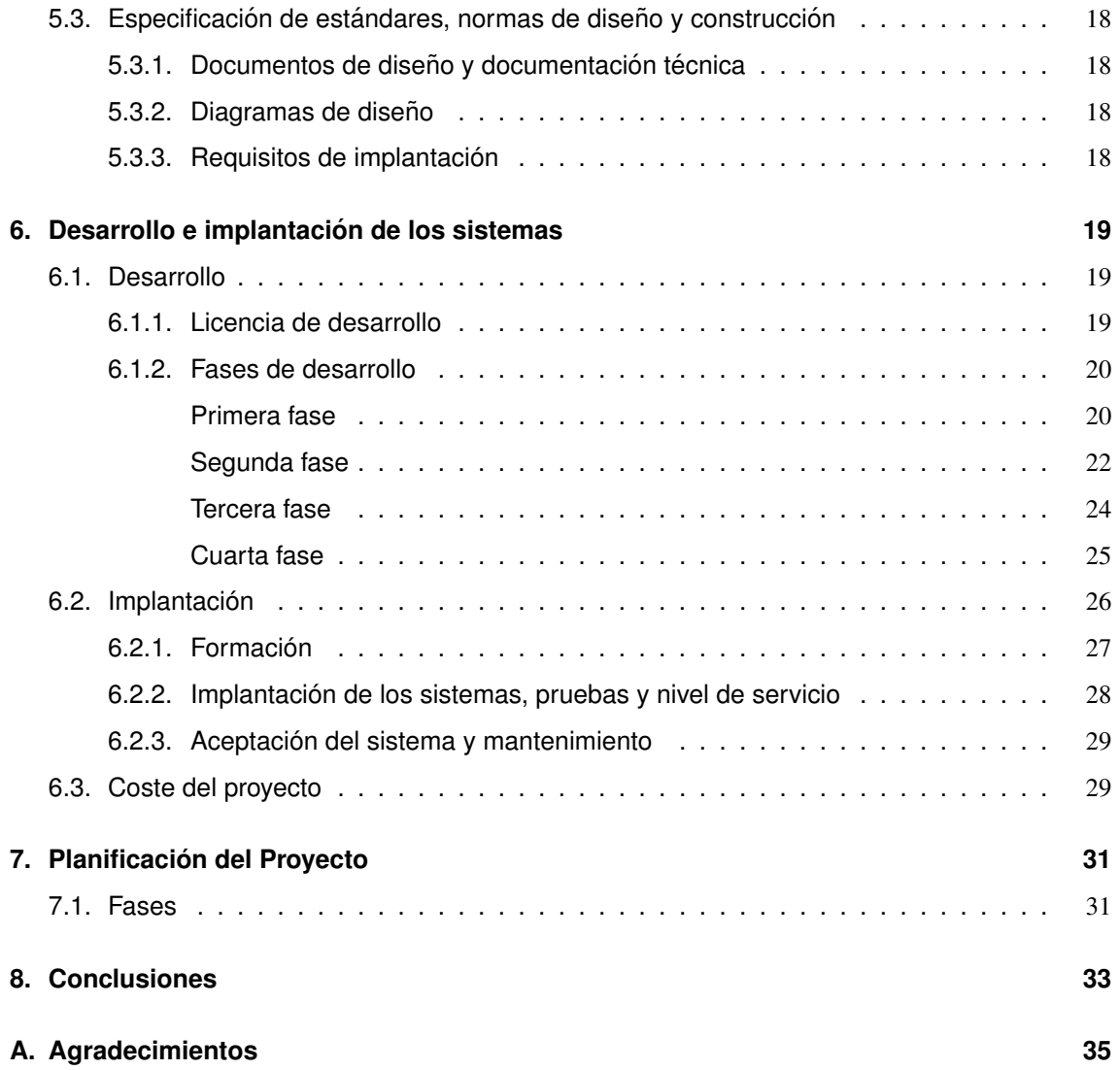

# **1. LICENCIA**

**<b>BY:**  $\odot$  Este trabajo se publica bajo la licencia CC-BY-SA, disponible de forma completa en la dirección web: http://creativecommons.org/licenses/by-sa/2.0/legalcode.

En esta otra dirección (http://creativecommons.org/licenses/by-sa/3.0/deed.es) se muestra un resumen muy comprensible de la licencia, que reproduzco aquí:

- **Usted es libre de**:
	- Compartir copiar, distribuir, ejecutar y comunicar públicamente la obra.
	- hacer obras derivadas.
	- hacer un uso comercial de esta obra.
- **Bajo las condiciones siguientes**:
	- $\circledast$  Atribución: Debe reconocer los créditos de la obra de la manera especificada por el autor o el licenciante (pero no de una manera que sugiera que tiene su apoyo o que apoyan el uso que hace de su obra).
	- **<sup>C</sup>** Compartir bajo la Misma Licencia Si altera o transforma esta obra, o genera una obra derivada, sólo puede distribuir la obra generada bajo una licencia idéntica a ésta.
- **Entendiendo que**:
	- Renuncia Alguna de estas condiciones puede no aplicarse si se obtiene el permiso del titular de los derechos de autor
	- Dominio Publico Cuando la obra o alguno de sus elementos se halle en el domi- ´ nio público según la ley vigente aplicable, esta situación no quedará afectada por la licencia.
	- Otros derechos Los derechos siguientes no quedan afectados por la licencia de ninguna manera:
		- Los derechos derivados de usos leg´ıtimosu otras limitaciones reconocidas por ley no se ven afectados por lo anterior.
- Los derechos morales del auto;
- Derechos que pueden ostentar otras personas sobre la propia obra o su uso, como por ejemplo derechos de imagen o de privacidad.
- Aviso Al reutilizar o distribuir la obra, tiene que dejar muy en claro los términos

# **2. PRESENTACION DEL PROYECTO FINAL ´ DE MASTER**

Este trabajo es la memoria del Proyecto Final del Master Oficial en Software Libre impartido ´ por la UOC (Universitat Oberta de Catalunya).

El Proyecto lo comprenden 2 asignaturas:

- **TFM Adm. de redes y de sistemas operativos**: Trabajo Fin de Master, aplicando los co- ´ nocimientos adquiridos a lo largo del Master Oficial en Software Libre y engloba el presente ´ documento.
- **Pr. ext Adm. de redes y de sistemas operativos**: Trabajo práctico desarrollado bajo la ayuda y supervisión de una empresa externa, en el que se aplican los conocimientos técnicos adquiridos a lo largo del Máster Oficial en Software Libre.

## 2.1 **TFM - Adm. de redes y de sistemas operativos**

A lo largo del año 2008 la Universidad de Deusto en su campus de Donostia-San Sebastián implantó como centralita telefónica una PBX Asterisk, como sustitución de una obsoleta en funciones y cuyo mantenimiento le hacía esclavo de un único fabricante. Un proyecto estable y libre como Asterisk permitía una consecución de las funcionalidades existentes y además brindaba la posibilidad de integrar nuevas de manera fácil y rápida.

Uno de los pasos que se tuvo que realizar fue la sustitución de los terminales telefónicos, y para la configuracion tanto de los terminales como de la centralita, la empresa implantadora ´ realizó unas macros en Microsoft Excel 2000. La migración de las estaciones de trabajo que gestionaban la hoja de cálculo a versiones superiores del paquete ofimático de Microsoft ha hecho plantearse la necesidad de construir una aplicacion basada en software libre pudiera reemplazar ´ la forma de trabajo actual.

Durante el año 2011, la Universidad de Deusto migró su correo electrónico a la herramienta colaborativa Google Apps. Dentro del abanico de posibilidades que proporciona Asterisk se decidio conectar la centralita con una cuenta de Google Apps de tal forma que los usuarios usando ´ el videochat de Gmail pudieran enviar y recibir llamadas a través de la centralita.

## 2.2 **Pr. ext - Adm. de redes y de sistemas operativos**

La práctica externa se ha realizado con el apoyo y supervisión de la empresa colaboradora Universidad de Deusto, teniendo como tutor externo a Josu Mendivil Caldentey.

En la linea del Trabajo Fin de Máster, el objetivo de esta práctica es desarrollar una aplicación web que sirva de gestión de los aparatos conectados a la centralita Asterisk y generar los ficheros de configuración, tanto para los terminales como para el correcto funcionamiento de la centralita.

Además se instalará un servidor que conecte centralita y Google Apps para que los usuarios puedan usar el videochat de Gmail como softphone, permitiéndoles enviar y recibir llamadas a través de la centralita de la Universidad en cualquier parte del mundo.

# **3. ESTUDIO DE VIABILIDAD**

La Universidad de Deusto es un centro de formación universitario con 125 años de historia. Su nacimiento viene marcado por las preocupaciones e intereses culturales del País Vasco por tener una Universidad propia y de la Compañía de Jesús por trasladar su colegio superior de la provincia de Pontevedra a un lugar más céntrico. Se elige la ciudad de Bilbao que estaba en pleno apogeo industrial.

En 1963, se formó el Instituto de Estudios Universitarios y Técnicos de Guipuzcoa en Donostia-San Sebastián. Este instituto, posteriormente, formaría parte de la Universidad de Deusto. La Universidad, por lo tanto, está localizada en dos campus, en las dos capitales costeras del País Vasco: Bilbao y Donostia-San Sebastián, dando formación universitaria a unos 10.000 alumnos.

Además desde el año 2011 la escuela de Dirección de Empresas de la Universidad de Deusto - DBS Deusto Business School - ha abierto una escuela de negocios ubicada en el centro de Madrid.

## 3.1 **Requisitos de la empresa**

En una apuesta por las tecnologías constante, la Universidad de Deusto en su campus de Donostia-San Sebastián decidió hace 5 años cambiar su centralita telefónica, ya que la existente no cumplía con nuevas necesidades requeridas como un tarificador que controlara el gasto telefónico o la posibilidad de realizar IVR (Interactive Voice Response). La implementación y mantenimiento de dichas funcionalidades era muy costoso, en base a una dependencia tecnológica a una marca.

En una decisión más costosa económicamente a corto plazo decidió migrar tanto su centralita telefónica como su parque de teléfonos a la plataforma Asterisk de Digium, que permitía unas características prácticamente iguales a las actuales, pero que además añadía nuevas funcionalidades, como la posibilidad de tener un tarificador, envío de mensajes a correo electrónico y sobre todo la no dependencia de una marca, ni proveedor de mantenimiento y abierto a futuras tecnologías.

En este cambio la empresa proveedora instaló un sistema de creación de ficheros de confi-

guración que dependía de un software privativo. Las actualizaciones del software y la dificultad de ejecución - los puestos de gestión de las personas responsables están con sistema operativo GNU/Linux - impiden un buen funcionamiento del sistema, por lo que se ha decidido migrar esta parte a una aplicación web, que recoja los datos en una base de datos y de la que se extraigan los ficheros de configuración.

Una de las ventajas que adquirió con la instalación de una centralita basada en software libre, fue la posibilidad de integrar la misma con otros sistemas. Desde el año 2011 la Universidad de Deusto tomó la decisión de migrar su correo electrónico a la herramienta colaborativa de Google Apps. Una de las posibilidades que nos otorga Asterisk es comunicar la centralita con una cuenta de GMail. La intención del campus de Donostia-San Sebastián es integrar la centralita de tal forma que los usuario puedan enviar y recibir llamadas a traves del navegador usando el plugin ´ de videochat de GMail.

De la información aportada por la empresa, podemos enumerar los siguientes requisitos para la aplicación web:

- 1. Integridad de la centralita: No se quiere instalar nada en la centralita, para evitar al máximo problemas que pudieran surgir.
- 2. **Identicos ficheros de configuraci ´ on de Asterisk ´** : La generacion de ficheros debe generar ´ ficheros idénticos a los generados ahora.
- 3. **Solución escalable**: La aplicación web, base de datos y generación de scripts deben de soportar que en un futuro se le puedan añadir otros módulos, tablas, scripts o interactuar con otras aplicaciones.
- 4. **Seguridad**: Dado que la aplicación configura la centralita, debe de tener unas medidas de seguridad para que sea accesible a los administradores de la aplicación.
- 5. **Económico**: La solución debe de reducir al máximo el coste de implantación y mantenimiento.

En cuanto a la parte de conectar la centralita a Google Apps:

- 1. **Integridad de la centralita**: No se quiere instalar nada en la centralita telefonica actual, ´ para evitar al máximo problemas que pudieran afectar al funcionamiento normal de las llamadas telefónicas.
- 2. **Enviar y recibir llamadas**: Poder enviar y recibir llamadas desde GMail usando la centralita.
- 3. **Seguridad**: Al poder enviar y recibir llamadas los usuarios deben de estar autorizados a

usarlo.

4. **Económico**: La solución debe de reducir al máximo el coste de la implantación y mantenimiento.

## 3.2 **Situacion actual ´**

En la parte de generación de ficheros para la configuración de la centralita, los datos de los que parte están soportados en una hoja de cálculo de Microsoft Excel 2000. La hoja de cálculo está compuesta por dos hojas:

- **Hoja de Extensiones**: En esta hoja se disponen por filas la configuración de cada uno de los teléfonos, recogiendo en cada celda los siguientes datos.
	- MAC: Dirección MAC del teléfono.
	- **IP:** Dirección IP del teléfono.
	- $\bullet$  **Máscara**: Máscara de la dirección IP del teléfono.
	- Gateway: Puerta de enlace de la dirección IP del teléfono.
	- **DNS**: Dirección IP de la DNS del teléfono.
	- **Extensión:** Extensión del teléfono.
	- **Passw-ext**: Password de la extension SIP. ´
	- Modelo: Modelo del teléfono.
	- Pick-up: Grupo de arrastre del teléfono.
	- Nombre Completo: Nombre completo de la extensión del teléfono.
	- **Contexto**: Contexto que define que llamadas pueden hacer.
	- **Buzón:** Número de buzón de voz.
	- Passw-buzon: Password del buzón.
	- **Cuenta de correo**: Cuenta de correo electrónico a la que enviar el mensaje del buzón.
	- **Operadora**: Si está en la lista de los teléfonos que aparecen en las operadoras.
	- **N ´umeros Directos**: Numero directo para llamar desde fuera de la Universidad. ´
	- **Tecnología**: Protocolo de comunicación SIP o IAX2 -.

**Hoja de controles**: Se recogen una serie de botones que ejecutan macros que generan los ficheros de configuración.

La hoja de cálculo se encuentra en un servidor con windows 2000 server virtualizado, al que los administradores de la centralita deben conectarse por RDP. Una vez generados los ficheros, se deben copiar al equipo del administrador y de allí copiar por ssh en la centralita. Una vez copiados los archivos ya se pueden cargar en la configuración.

La máquina que actúa como centralita telefónica funciona con sistema operativo GNU/Linux Debian Lenny y como software de centralita Asterisk 1.4.22.

El campus de Donostia-San Sebastián cuenta con un sistema de virtualización de servidores con VMWare ESX 4.1. Además dispone de equipos servidores retirados tras las implementación del sistema de virtualización de servidores que no están en uso.

## 3.3 **Alternativas de solucion´**

El principal requisito para la solución tanto web como de conexión con Google Apps es que no se instale nada en la centralita. Así que la solución pasará por instalar nuevos servidores.

Para la aplicación web se plantean los siguientes costes económicos:

- 1. **Hardware**: No necesario porque se puede crear un nuevo servidor virtualizado.
- 2. **Software**: Todo el software es con licencia copyleft sin coste de licencia.
- 3. **Implantacion´** : Realizada por el personal propio de la Universidad.
- 4. Mantenimiento: Se encargará el personal propio de la empresa.

Para la conexión entre la centralita y google apps:

- 1. Hardware: Se deberá instalar un servidor físico ya que las soluciones de Asterisk virtualizadas con VMWare ESX no dan buena calidad de sonido. Se podrá usar uno de los servidores retirados tras la virtualización, la centralita telefónica es de mayor antigüedad que algunos de estos equipos.
- 2. **Software**: Todo el software es con licencia copyleft sin coste de licencia.
- 3. **Implantacion´** : Realizada por el personal propio de la Universidad.
- 4. Mantenimiento: Se encargará el personal propio de la empresa.

La solución presentada además de coste cero en la implementación en cuanto a hardware y

software, tiene la ventaja de que podrá ser mantenida por personal propio de la empresa. La solución es escalable ya que todo el software codificado será con licencia copyleft.

## 4.1 **Aplicacion de gesti ´ on de ficheros de configuraci ´ on de As- ´ terisk**

## 4.1.1 **Definicion del sistema ´**

Los ficheros de configuración de la centralita tiene unos "includes" de ficheros que proporcionan la configuración de los diferentes hardwares (teléfonos, faxes, softphones,...) que componen el parque telefónico del Campus.

Estos ficheros se crean con una plantilla de Microsoft Excel 2000, ejecutando unas macros y que se copian a la centralita Asterisk. Esta hoja de calculo se ha quedado desfasada en su ´ versión de las estaciones de trabajo, además los actuales ordenadores del personal del servicio informático están con GNU/Linux, lo que dificulta los cambios en los ficheros. A todo esto hay que añadirle la dependencia tecnológica a un producto.

Para resolver los problemas descritos, se propone la instalación de una aplicación web que alimente una base de datos. Además se crearán unos scripts en la centralita que generen los ficheros de texto plano que se usarán como archivos include para la configuración de Asterisk.

Por tanto se necesita un servidor en el que alojar la aplicación web que realizará altas y modificaciones. Además este servidor deberá de disponer de una base de datos dónde alojar los datos. Este servidor será una máquina en la infraestructura de virtualización del Campus. Como servidor web se instalará Apache 2 con la opción de ejecución de PHP5, y como base de datos se usará MySql.

#### 4.1.2 **Requisitos del proyecto**

- **Requisitos de propiedad intelectual y licencias**. El software utilizado no puede tener una licencia propietaria y debe de pertenecer a la Universidad de Deusto.
- **Requisitos de acceso**. El acceso al sistema debe estar limitado a los trabajadores del Servicio Informático.
- **Requisitos de acceso web**. La aplicación web contiene páginas accesibles mediante el protocolo HTTP y debe ser independiente del navegador o sistema operativo que use el usuario.
- **Requisitos de acceso a la base de datos**. A la base de datos solo se podra acceder desde ´ el propio servidor, bien desde la aplicación web, o bien desde consola previa conexión por SSH, siempre limitado a los trabajadores del Servicio Informático.
- **Requisitos de acceso de otros servidores**. El servidor de la centralita deberá de tener acceso web para poder ejecutar los scripts de generación de ficheros.
- **Requisitos de gestión de copias de respaldo**. Hay que establecer un sistema de respaldo diario de la base de datos.

## 4.1.3 **Definicion de interfaces de usuario ´**

No puede haber limitación en cuanto al sistema operativo ni navegador que use la máquina del cliente. Como resultado se debe obtener código html estándar que posibilite el requisito anterior, deberá de funcionar en navegadores Mozilla Firefox, Microsoft Explorer y Google Chrome.

La ejecución de los scripts para la generación de ficheros se realizará desde la centralita y se realizará en un terminal desde la línea de comandos.

## 4.1.4 **Especificacion del plan de pruebas ´**

Se probará que la aplicación web es accesible desde todos los puestos del Servicio Informático. Para dar como válida la aplicación deberá de generar ficheros de configuración idénticos a los realizados usando el mecanismo actual:

- Fichero de configuración extensiones SIP.
- $\blacksquare$  Fichero de configuración de asignación DHCP.
- Fichero de configuración de números directos asociados a extensiones SIP.
- Fichero de configuración de extensiones SIP que pueden ser seguidos por la operadora.
- Fichero de configuración de los buzones de correo electrónico.

#### 4.1.5 **Paso a produccion´**

Antes de que el servidor pase a producción deben de realizarse las pruebas necesarias para asegurar que su funcionamiento es correcto y los accesos al mismo adecuados.

## 4.2 **Conexion de Asterisk con Google App corporativo ´**

#### 4.2.1 **Definicion del sistema ´**

Aprovechando la opción de videochat de que disponen las cuentas de GMail de Google Apps, se quiere conectar una cuenta de la Universidad de tal forma que las llamadas recibidas a la centralita tradicional sean transferidas tambien a la cuenta de GMail como si fuera una llamada ´ de teléfono.

Como no se quiere instalar nada en la centralita telefónica, se propone desviar las llamadas de los usuarios seleccionados a otro servidor Asterisk que sea el que gestione las llamadas. La experiencia de otras pruebas no realizadas con el proyecto nos desaconsejan la virtualización del servidor en el sistema de la Universidad, VMWare ESX.

Por tanto se necesita un servidor que tenga instalado Asterisk y que tenga una cuenta genérica conectada a GMail, que reciba las llamadas de la centralita y que pueda realizar llamadas nuevas.

### 4.2.2 **Requisitos del proyecto**

- **Requisitos de propiedad intelectual y licencias**. El software utilizado no puede tener una licencia propietaria y debe de pertenecer a la Universidad de Deusto.
- **Requisitos de acceso**. El acceso al sistema debe estar limitado a los trabajadores de la Universidad.
- **Requisitos de acceso de otros servidores**. El servidor de la centralita deberá de tener acceso SIP para poder realizar llamadas.
- **Requisitos de gestión de copias de respaldo**. Hay que establecer un sistema de respaldo de los ficheros de configuración.

## 4.2.3 **Definicion de interfaces de usuario ´**

No deberá haber limitación en cuanto al sistema operativo ni navegador que use la máquina del cliente, deberá de funcionar en navegadores Mozilla Firefox, Microsoft Explorer y Google Chrome. El sistema depende del plugin de videochat de Google, por lo que esto no se puede garantizar en un futuro.

## 4.2.4 **Especificacion del plan de pruebas ´**

Se selecciona a unos usuarios para que puedan hacer las pruebas de recepción y envío de llamadas. Se corrobora que la calidad de las llamadas son buenas y no se producen cortes.

### 4.2.5 **Paso a produccion´**

Una vez obtenida una satisfacción de los usuarios en pruebas, se solicitará a los responsables de la Universidad el uso del sistema. Si esto es aceptado, se publicará la nueva solución y se irán añadiendo usuarios bajo demanda.

## 5.1 **Aplicacion de gesti ´ on de ficheros de configuraci ´ on de As- ´ terisk**

## 5.1.1 **Arquitectura**

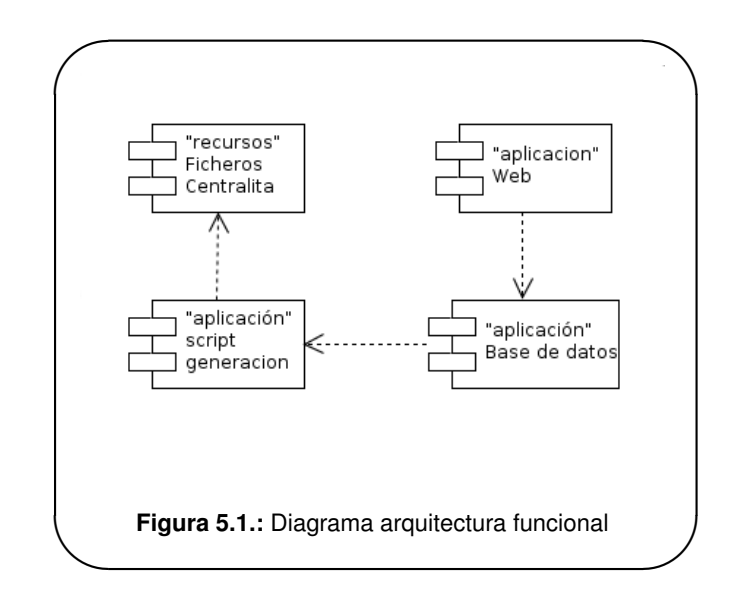

La aplicación de gestión de ficheros se divide en cuatro partes. Una aplicación web, una base de datos, unos scripts de generación de ficheros y la centralita telefónica.

La aplicación web será la encargada de alimentar la base de datos, generando las altas y modificaciones. Los scripts de generación recorrerán la base de datos generando los ficheros de configuración de la centralita. Por último se copiarán los ficheros de configuración en el Asterisk.

Para dar los servicios de aplicación web y base de datos se usará una misma máquina virtualizada, que tendrá las siguientes características generales:

- **Memoria RAM: 256 MB.**
- Procesador: 1 procesador Intel Xeon a 2.66 GHz.
- Disco duro 20 GB.

Tarjeta de red de 1 Gb.

Detallamos las funciones que tendrá este servidor:

- Servicio web Apache2 con soporte para PHP5 donde alojar la pagina web.
- Servicio MySql 5.1 donde alojar la base de datos.
- firewall de acceso por iptables.

Para la instalación del servidor aprovechando la existencia de una plantilla con Debian 5, se recomienda usar esta distribución, no considerando necesario realizar una instalación nueva con una versión superior.

Para la centralita Asterisk ya se dispone de un equipo que no necesita cambio para dar soporte a la ejecución de los scripts de configuración. Sus características generales son:

- **Memoria RAM: 3 GB.**
- Procesador: 1 procesador Intel Xeon a 3.4 GHz.
- Disco duro 72 GB.
- Tarjeta de red de 1 Gb.

Las funciones principales del servidor son:

- Servicio Asterisk 1.4.22.
- Servicio scripting para generación de ficheros.
- Firewall de acceso por iptables.

## 5.1.2 **Requisitos de implantacion´**

El personal técnico debe involucrarse en la implantación del proyecto, que deberá tomar el control del nuevo sistema informático tras la finalización de la migración. Recibirá formación del nuevo software y servicios implantados.

Antes de su pase a producción los usuarios deben de estar advertidos, si detectan algún problema deben de avisar de inmediato para que pueda ser atendida la incidencia.

## 5.2 **Conexion de Asterisk con Google App corporativo ´**

## 5.2.1 **Arquitectura**

La aplicación de gestión de ficheros se divide en dos partes. Una centralita Asterisk que recibe y realiza las llamadas tradicionales en producción y otra centralita Asterisk que conecta una cuenta con GMail para poder realizar las llamadas a los usuarios.

Para dar los servicios de conexión con GMail, se plantea la instalación de una nueva máquina con las siguientes características:

- **Memoria RAM: 1 GB.**
- Procesador: 1 procesador Intel Xeon a 2.8 GHz.
- Disco duro 72 GB.
- Tarieta de red de 1 Gb.

Detallamos las funciones que tendrá este servidor:

- Servicio Asterisk 1.8 con soporte Jabber.
- firewall de acceso por iptables.

Para la instalación del servidor se recomienda usar Debian 5 por su estabilidad y generalización para el uso de Asterisk.

Para la centralita Asterisk ya se dispone de un equipo que no necesita cambio para dar soporte a la ejecución de los scripts de configuración. Sus características generales son:

- **Memoria RAM: 3 GB.**
- Procesador: 1 procesador Intel Xeon a 3.4 GHz.
- Disco duro 72 GB.
- Tarieta de red de 1 Gb.

Las funciones principales del servidor son:

- Servicio Asterisk 1.4.22.
- Firewall de acceso por iptables.

## 5.3 Especificación de estándares, normas de diseño y cons**truccion´**

### 5.3.1 **Documentos de diseno y documentaci ˜ on t ´ ecnica ´**

Estos documentos se deben de poder consultar tanto por el personal técnico, como por otros miembros de la Universidad sin formación de estas características. Se acuerda trabajar en ficheros tex, que es el estándar de Latex para los documentos que sean susceptibles de sufrir modificaciones y basado en una plantilla predefinida. Se generará simultáneamente un fichero en formato PDF para su comunicación y publicación a personas vinculadas al proyecto, pero sin capacidad de introducir cambios.

## 5.3.2 Diagramas de diseño

Para los diagramas de diseño se utilizará la notación UML.

### 5.3.3 **Requisitos de implantacion´**

El personal técnico debe involucrarse en la implantación del proyecto, que deberá tomar el control del nuevo sistema informático tras la finalización de la migración. Recibirá formación del nuevo software y servicios implantados.

Antes de su pase a producción los usuarios deben de estar advertidos, si detectan algún problema deben de avisar de inmediato para que pueda ser atendida la incidencia.

# **6. DESARROLLO E IMPLANTACION DE ´ LOS SISTEMAS**

## 6.1 **Desarrollo**

Como se trata de dos aplicaciones nuevas, el desarrollo se ha realizado sobre el mismo hardware - virtual o no - que se ha usado en producción, ya que el equipamiento estaba disponible con anterioridad a la implantación. Para el desarrollo de la aplicación web, se ha usado el equipo de escritorio disponible en el departamento, realizando la programación en local y copiando los resultados a los servidores.

Aunque el desarrollo de las dos aplicaciones podría ser concurrente se opta por un desarrollo secuencial de las tareas. En primer lugar se realiza la aplicación que gestiona los ficheros de configuración, ya que se trata de una opción más necesaria por parte del departamento de Sistemas y Telecomunicaciones del campus de Donostia-San Sebastián, mientras que la conexión de la centralita con Google Apps es más un valor añadido al uso del teléfono tradicional.

Al ser la persona que desarrolla la aplicación la que ha intervenido en la realización del diseño, el tiempo de estudio de este punto desaparece, por lo que se reduce el tiempo necesario de preparación.

## 6.1.1 **Licencia de desarrollo**

La aplicación para la gestión de los ficheros es un desarrollo de utilización interna, por lo que el modelo de la licencia no tendra efectos sobre el modelo de negocio de la Universidad. La ´ licencia BSD permite mantener los derechos de autor, no obliga a distribuir el código fuente final del desarrollo y permite a la Universidad como destinatario del software su utilización, copia, modificación redistribución y venta, por tanto esta será la licencia escogida.

## 6.1.2 **Fases de desarrollo**

Se han definido 4 fases de desarrollo que se detallan a continuación:

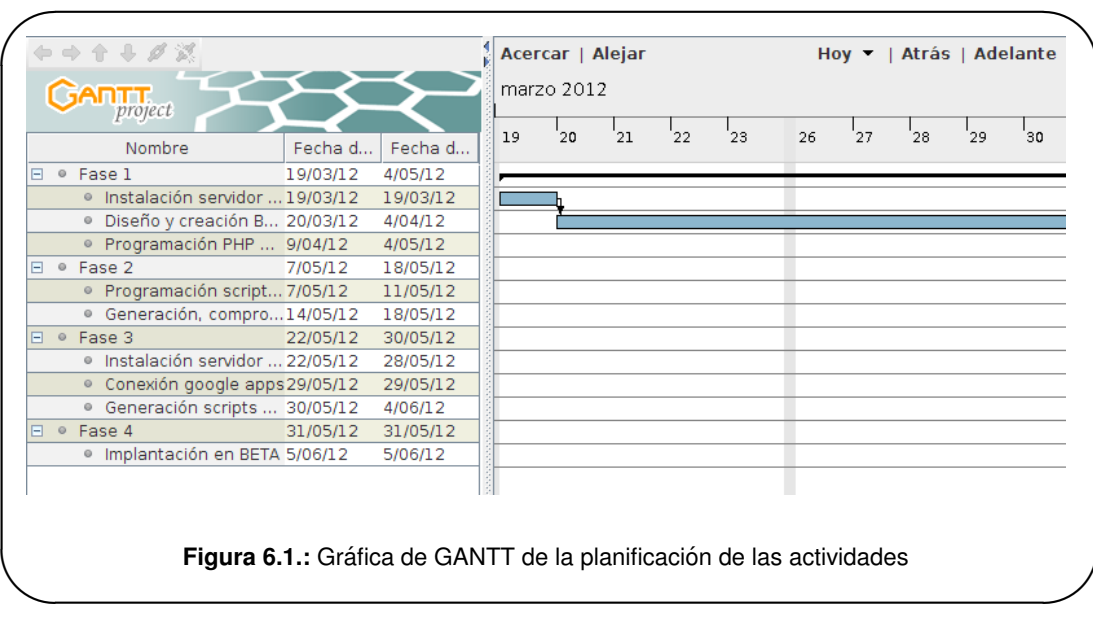

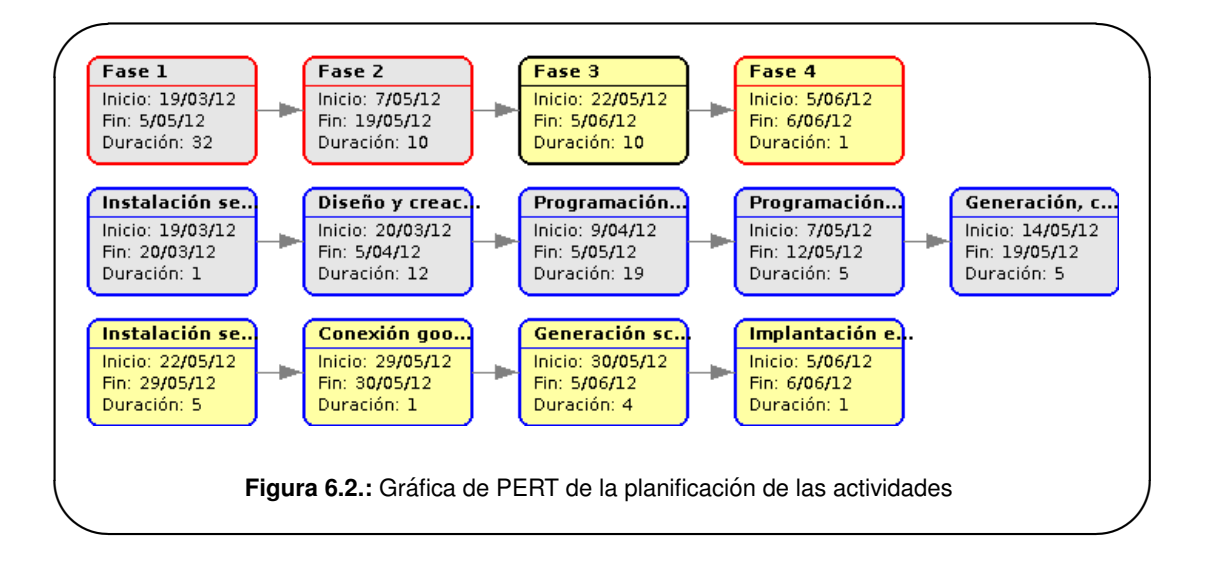

## **Primera fase**

En esta primera fase se instala una nueva máquina virtualizada en el sistema de virtualización del campus para poder colgar en ella la base de datos y la aplicación web. Se implementa un servidor LAMP - Linux, Apache, MySql, PHP - con Debian 5 como sistema operativo, Apache 2 como servidor web, MySql 5.0 como base de datos y PHP 5 como lenguaje de programacion´ interpretado para la creación de páginas web dinámicas.

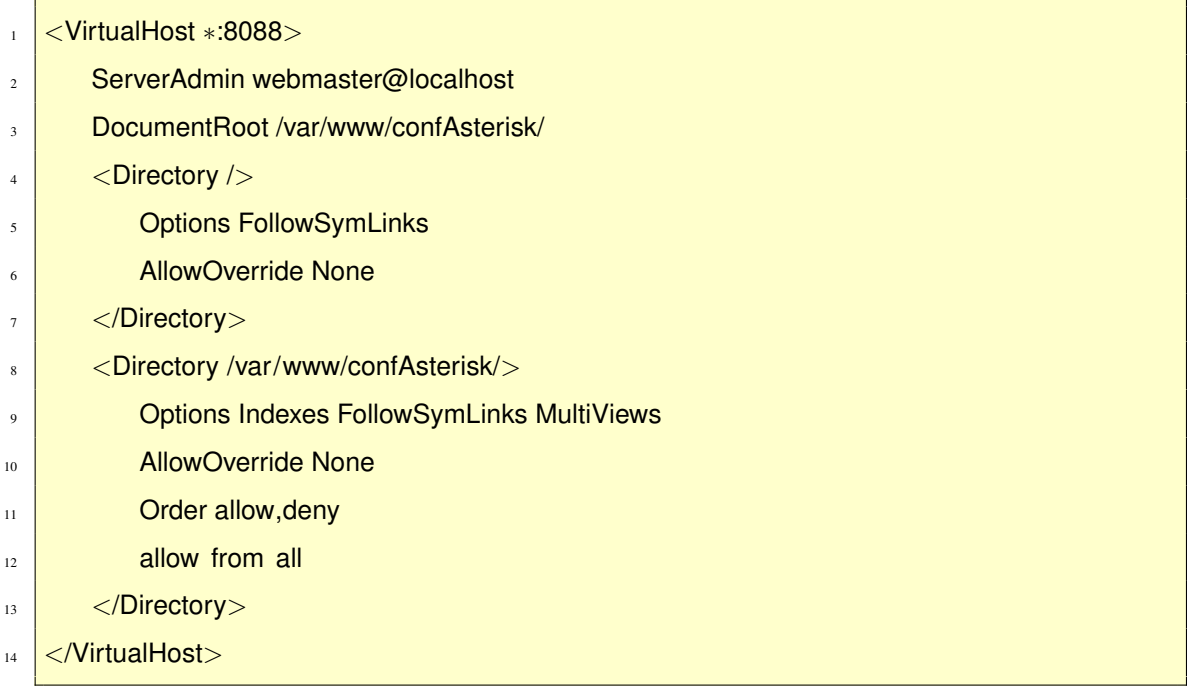

Listado 6.1: Configuración apache para escuchar en el puerto 8088

La aplicación web que se ejecuta en esta máquina solo es accesible desde la red local, por lo que se limita el acceso al servidor al direccionamiento IP del departamento.

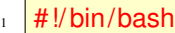

- 2 Borrar todas las reglas
- <sub>3</sub> iptables −F
- 4 # Politica general.Cerramos todo.Dejamos entrar y salir lo solicitado
- iptables -P INPUT DROP
- <sup>6</sup> iptables −P OUTPUT ACCEPT
- <sup>7</sup> iptables −A INPUT −m state −−state ESTABLISHED,RELATED −j ACCEPT
- <sup>8</sup> iptables −A OUTPUT −m state −−state ESTABLISHED,RELATED −j ACCEPT
- <sup>9</sup> #Reglas de los puertos
- $10\frac{1}{2}$  #Red de Matteo Ricci
- <sup>11</sup> iptables −A INPUT −s 192.168.14.0/255.255.255.0 −p TCP −−dport 22 −j ACCEPT
- 12 iptables -A INPUT -s 192.168.14.0/255.255.255.0 -p TCP --dport 8088 -j ACCEPT
- $_{13}$   $#Permitimos$  la comunicacion con el servidor dns
- <sup>14</sup> iptables −A INPUT −p UDP −−dport 53 −j ACCEPT
- <sup>15</sup> iptables −A INPUT −p TCP −−dport 53 −j ACCEPT
- $16 \frac{4}{16}$  #Dejamos a localhost, para mysql, etc..
- <sup>17</sup> iptables −A INPUT −i lo −j ACCEPT

**Listado 6.2:** Listado de las reglas IPTables aplicadas

Una vez instalado el servidor en primer lugar se crean la base de datos y se importan los datos de la hoja de cálculo Microsoft Excel 2000 usando una tabla auxiliar.

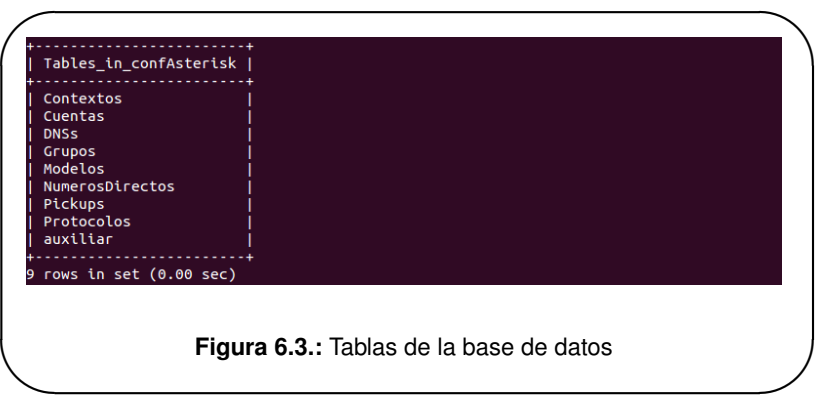

Una vez consolidada la base de datos, se programa una aplicación web PHP que mantiene el contenido, con altas y modificaciones. No se contempla la baja, se permite en su lugar desactivar los diferentes recursos.

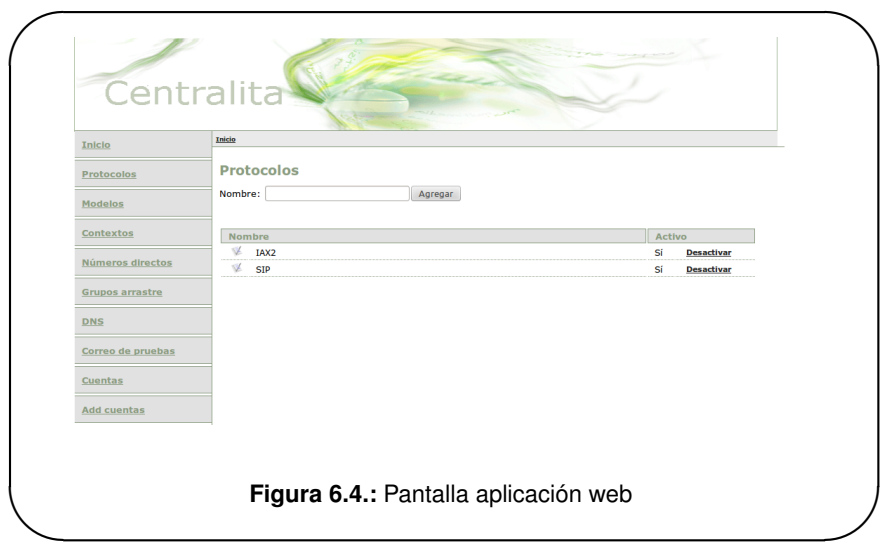

## **Segunda fase**

Una vez que la aplicación web funciona correctamente, se generan unos scripts en la centralita que ejecutan unos listados PHP que direccionan la salida a ficheros de texto plano. Estos ficheros una vez realizada una comprobación visual son copiados a la carpeta de configuración de Asterisk, se conectan por consola a la centralita y se recargan los ficheros.

```
_1 <?php
2 | include_once ("clase.php");
3 | $cuentas=new cuentas();
4 $cuentas= $cuentas−>getCuentasParaVoiceMail();
   $salto=chr(13).chr(10);
6
7 while ($row=mysql fetch Array($cuentas))
\vert \vert\frac{1}{9} if (strlen ($row['email ']) == 0 ) {
10 print $row['buzon'].'=>'.$row['passwordBuzon'].','.$row['nombre '].',,, attach=no'.
                $salto;
\| \cdot \| } else {
12 print $row['buzon'].'=>'.$row['passwordBuzon'].','.$row['nombre '].','. $row['email
                 '].',, attach=yes'.$salto;
13 }
_{14} print $salto;
15 }
_{16} ?>
```
Listado 6.3: Script PHP de generación fichero configuración VoiceMail

Este proceso se podría hacer de una manera más automática, pero dentro de los requerimientos del sistema se considera hacerlo así para tener un control visual de que no se está haciendo algo que pueda perjudicar el buen funcionamiento de las conexiones telefónicas.

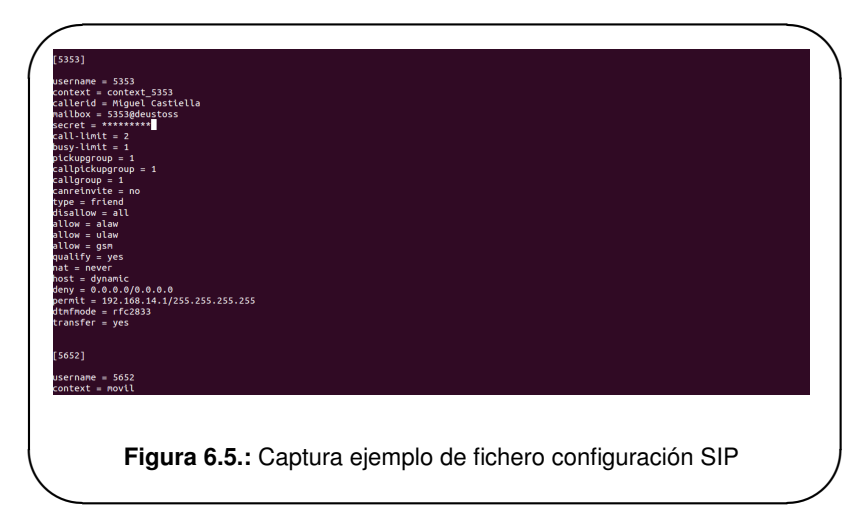

Al finalizar esta fase, la parte de aplicativo web para la generación de ficheros de configuración para la centralita telefónica está en producción.

## **Tercera fase**

En esta fase se desarrolla e implanta la conexión de la centralita telefónica con Google Apps. Para la instalacion del servidor con Asterisk se reutiliza uno de los servidores retirados cuando se ´ implentó el servicio de virtualización. Se descarta la virtualización del servidor, pruebas anteriores de centralitas virtualizadas no son capaces de mantener una conversación con una calidad de sonido mínimo.

Una vez instalado el software de centralita hay que crear una cuenta en Google Apps para utilizarla en la conexión.

| $\overline{1}$          | [general]                |
|-------------------------|--------------------------|
| $\overline{2}$          | context=google-in        |
| $\overline{\mathbf{3}}$ | allowguest=yes           |
| $\overline{4}$          |                          |
| 5                       | [guest]                  |
| 6                       | disallow=all             |
| $\overline{7}$          | allow=ulaw               |
| $\,$ 8 $\,$             | context=google-in        |
| $\overline{9}$          |                          |
| 10                      | [buddy]                  |
| 11                      | disallow=all             |
| 12                      | allow=ulaw               |
| 13                      | context=google-in        |
| 14                      | connection=centralita.ss |

**Listado 6.4:** Contenido del fichero gtalk.conf para contectar con Google

- $1$  [general]
- 2 debug=yes
- <sub>3</sub> autoprune=yes
- 4 autoregister=yes
- s auth\_policy=denny
- 6 [ centralita .ss]
- $7 \text{ type}=client$
- 8 serverhost=talk.google.com
- 9 username=centralita.ss@deusto.es/Talk
- 10 **Secret=**\*\*\*\*\*\*\*\*\*
- $_{11}$  port=5222
- 12 usetIs=yes
- $13$  usesasl=yes
- <sup>14</sup> buddy=miguel.castiella@deusto.es
- <sup>15</sup> buddy=asier.arteche@deusto.es
- <sup>16</sup> buddy=pablo.goni@deusto.es
- 17 buddy=yolanda.cuenca@deusto.es
- 18 **buddy=josu.mendivil@deusto.es**
- <sup>19</sup> buddy=miren.berasategi@deusto.es
- 20 **buddy=aitor.ibarra@deusto.es**
- 21 **buddy=luis.lazaro@deusto.es**
- 22 buddy=ander.barbier@deusto.es
- 23 buddy=milperez@deusto.es
- $_{24}$  byddy=jigibaja@deusto.es
- $25$  buddy=omarigil@deusto.es
- 26 statusmessage=Centralita SS BETA
- $27$  timeout=100

**Listado 6.5:** Contenido del fichero jabber.conf para contectar con Google

#### **Cuarta fase**

En esta última fase se conecta a los usuarios con la nueva centralita a través de Google. Además se hace un desvío en la centralita telefónica principal para que las llamadas entrantes a su extensión sean dirigidas a la nueva centralita y de allí a Google. Los usuarios deben tener instalado el plugin del navegador de Google VideoChat.

```
1 | [macro–llamaGtalk]
```
- $\frac{1}{2}$  exten => s,1, JabberStatus(centralita.ss, \${ARG1}, STATUS)
- $\frac{3}{10}$  exten => s,2,NoOp(\${STATUS})
- <sup>4</sup> exten => s,3,gotoif(\$[\$[\${STATUS}]<4]?available:unavailable)
- $\frac{1}{5}$  exten => s,4(available),jabbersend(centralita .ss,\${ARG1},Llamada de \${CALLERID(name)}
	- − \${CALLERID(num)} − a las \${STRFTIME(,, %l: %M: %S %p − %d/ %b/ %G)})
- 6 exten =>  $s$ ,5,Dial(gtalk/centralita .ss/\${ARG1})
- $exten = > s,6(unavailable),Hangup()$

Listado 6.6: Programación Asterisk cuando se recibe una llamada

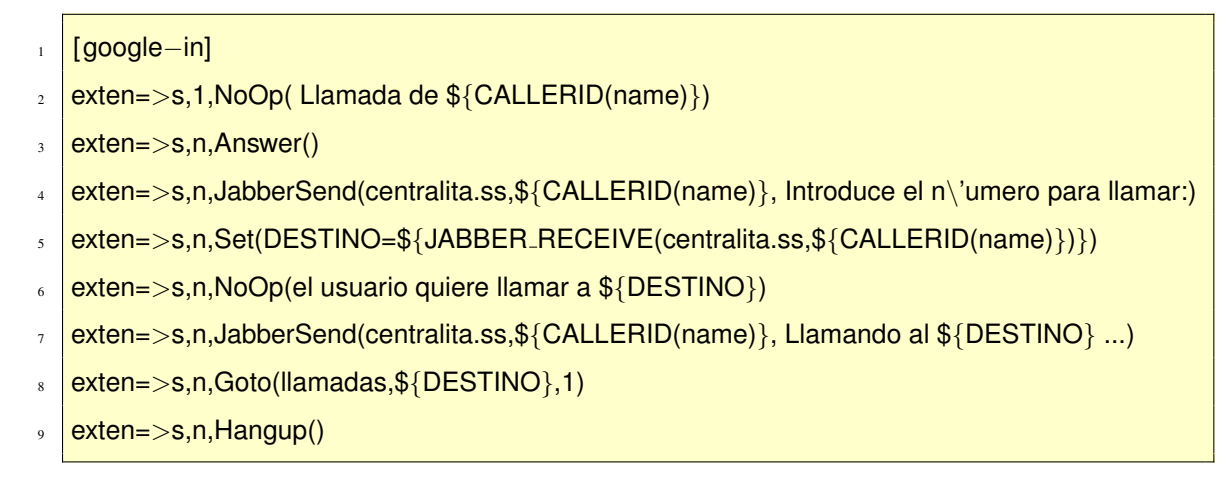

Listado 6.7: Programación Asterisk para realizar una llamada

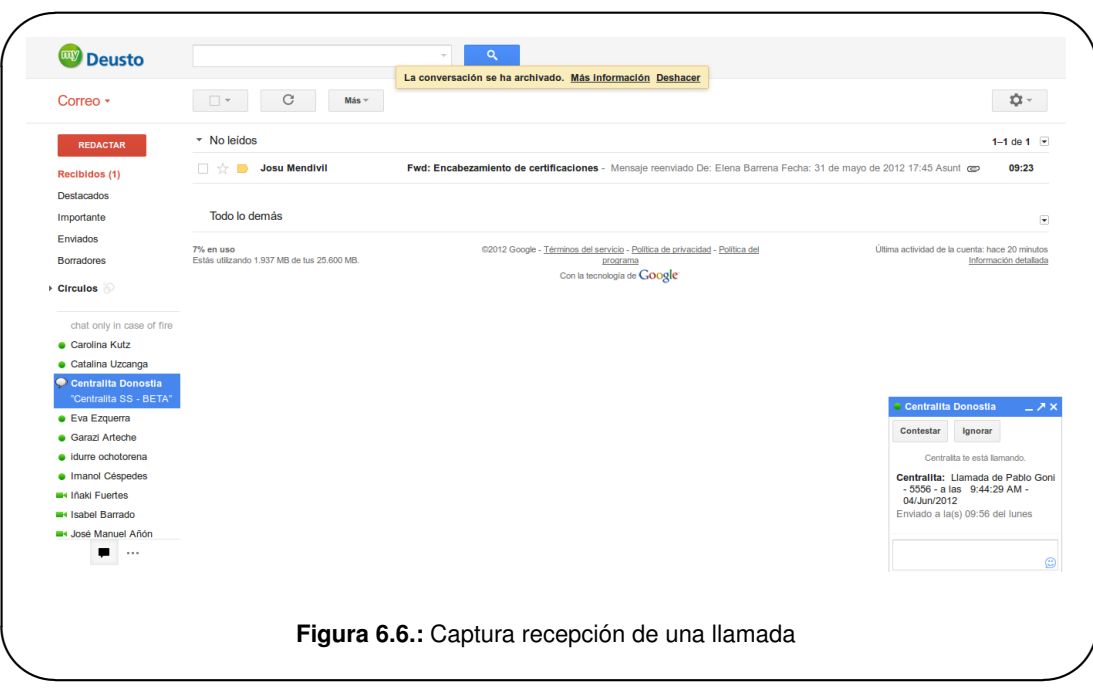

## 6.2 **Implantacion´**

La migración del sistema actual de generación de ficheros web a la nueva infraestructura se realiza en una sola vez, ya que una vez terminada la verificación de los ficheros, no es necesaria mantener las dos aplicaciones por más tiempo. Por otra parte, la conexión de la centralita con google apps al ser una nueva implantación se procesa de una forma escalonada en un número acotado usuarios.

Aunque la migración de una forma de trabajar a otra diferente suele traer una resistencia al cambio por parte de los usuarios afectados, los usuarios de la aplicación web de mantenimiento

de ficheros están tan descontentos con su funcionamiento que no ponen oposición al nuevo desarrollo. En cuanto a la utilización del GMail como softphone sí que puede traer algo más de oposición, ya que los usuarios están acostumbrados a funcionar con la telefonía tradicional, aunque a la hora de realizar esta memoria no había problemas. Como lo que se trata es de complementar un sistema tradicional se puede suponer que la resistencia al cambio ocasione que algunos usuarios no lo utilicen asiduamente.

Los usuarios de la aplicación web toman parte en del desarrollo de la aplicación, por tanto el proceso de formación es menor del que se realiza para el uso del nuevo softphone. Es previsible por esta razón y porque los usuarios están más receptivos al cambio, que el nivel de incidencias para la aplicación de generación de ficheros de configuración sea menor que la conexión de la centralita con Google Apps.

Como criterios mínimos de calidad de servicio hay que asumir que la aplicación web debe gestionar los datos correctamente, así como la generación de ficheros en texto plano, sin ningún error tipográfico. En cuanto al softphone, debe de poder realizar y recibir llamadas, con calidad de audio buena para mantener una conversación, y sin desconexiones de la llamada.

Los sistemas implantados deben integrarse con los ya existentes y al tratarse de una sustitución de aplicación y una nueva no existen demasiados problemas en la instalación y puesto en funcionamiento, no afectando al funcionamiento de los servicios de telefonía tradicional.

### 6.2.1 **Formacion´**

Para la aplicación web de generación de ficheros de configuración, el destinatario de la formación es el técnico que se va a responsabilizar de realizar la carga de los ficheros de configuración. Al tratarse de un perfil técnico ya habituado a trabajar con aplicaciones web y sistemas GNU/Linux, la formación impartida se centra en los pasos que ha de seguir para añadir un nuevo teléfono a la centralita y a la modificación de parámetros.

La formación técnica recibida abarca los siguientes temas:

- **Administración aplicación web**: Se le enseña al alumno la administración y manejo de la aplicación web, además de las medidas de seguridad restringida de acceso que se han establecido para el sistema.
- **Ejecución de los script de generación de ficheros**: El alumno aprende a ejecutar los scripts de generación de ficheros de configuración, copia de los ficheros a producción y recarga de la centralita para que estos ficheros estén en ejecución.

En cuanto al uso del navegador como softphone para la segunda parte del proyecto, los desti-

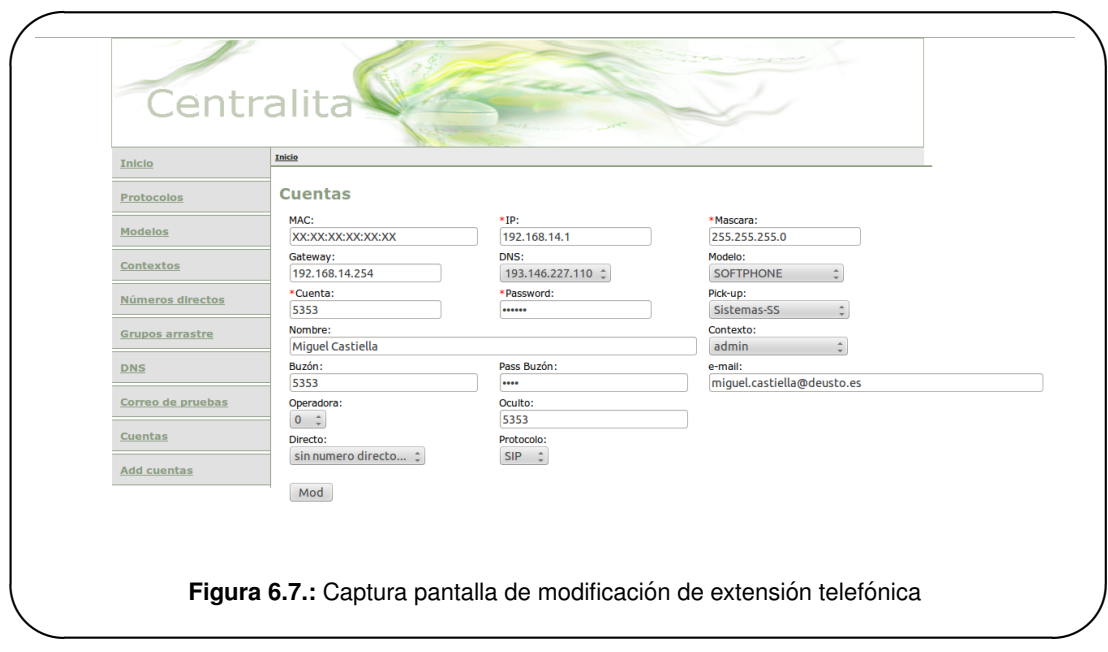

natarios de la formación son personas familiarizadas en la utilización del videochat, por lo que la formación impartida se centra en el envío y recepción de llamadas.

## 6.2.2 **Implantacion de los sistemas, pruebas y nivel de servicio ´**

Al ser dos sistemas nuevos, se usa en producción el mismo hardware que se ha utilizado para el desarrollo. Las pruebas de implantación ya han sido realizadas en las pruebas unitarias y de integración y han consistido en las siguientes:

- **Comprobar que la base de datos recoge todos los datos correctamente**: Una vez importada la base de datos, se comprueban todos los registros - 319 - para cerciorarse de la integridad de los datos.
- **Comprobar aplicación web**: Se revisa que las altas y modificaciones son correctas y se producen satisfactoriamente.
- **Comprobar ficheros de configuración** : Se generan los ficheros de configuración con los scripts y se ejecuta el comando diff de GNU/Linux para revisar que los ficheros resultantes son idénticos a los generados por el método tradicional.
- **Comprobar carga de ficheros de configuración**: Se cargan los ficheros de configuración en la centralita con la intencion de asegurarme de que la carga es correcta y funciona ´ correctamente.
- **Comprobar funcionamiento softphone**: Se envían y reciben llamadas para asegurarse

que la calidad de sonido es correcta y se trata de mantener conexiones prolongadas para asegurarse de que no se producen cortes.

No es necesario cambios en las comunicaciones de los servidores, ni en encaminamiento de la centralita tradicional a la nueva centralita conectada con Google Apps. Como medida de prevención la primera vez que se ejecuten los scripts de generación de ficheros también se hacen de la forma antigua para tener asegurado un paso atrás rápido.

Una vez comprobadas la políticas de seguridad, de accesibilidad y de conectividad se dejan de usar los métodos de generación de ficheros anteriores y se realiza una monitorización de los ficheros generados cada vez que se lancen los scripts para tener la seguridad de que todo funciona correctamente. Durante un periodo de 5 a 10 cambios se mantienen los dos sistemas tras los cuales se deja de alimentar el sistema a remplazar.

En cuanto al softphone de GMail, será la directiva del servicio informático la que decidirá sobre si el sistema es implantado masivamente y si esto se produce de forma paulatina o en un solo cambio.

#### 6.2.3 **Aceptacion del sistema y mantenimiento ´**

Se presentan a los responsables del Servicio Informatico las aplicaciones resultantes de este ´ proyecto, así como el presente documento. Una vez finalizada la presentación y aceptado el sistema se da por finalizado el proyecto y las incidencias o nuevas prestaciones que surjan serán atendidas por las personas encargadas del mantenimiento de la aplicación.

El mantenimiento de la aplicación y desarrollo de nuevas funcionalidades será desarrollado por personal propio de la Universidad de Deusto, o por personal externo si así se considera oportuno. En este caso, será importante que se redacten un pliego de condiciones de mantenimiento para que no haya problemas en la externalizacion y que se realice de acuerdo a los criterios de ´ desarrollo e implantacion del proyecto. En cuanto al hardware, el servidor usado para conectar ´ con Google Apps deberá ser sustituido como mínimo pasados tres años y no superar nunca los 6 años.

## 6.3 **Coste del proyecto**

El coste del proyecto esta directamente relacionado con las tarifas de cada uno de los inte- ´ grantes del grupo de trabajo y el tiempo dedicado al mismo. Puesto que tanto el proyecto como su mantenimiento será realizado por personal de la propia Universidad, los costes asociados no repercutirán en su resultado financiero y tendrá un precio de 100 euros jornada de trabajo. Se han programado 44 jorndas por lo que el coste total del proyecto es de 4.400 euros.

El software que se va a instalar es software libre sin costes de licencias. El hardware necesario será reutilizado así que no tendrá un coste adicional en las cuentas de la Universidad.

## 7.1 **Fases**

El ciclo de vida de este proyecto comprende 5 grandes bloques de actividades:

- 1. **Toma de requisitos**: Esta es una fase preliminar, en la que se llevan a cabo varias entrevistas con los interlocutores de la empresa para recoger la información de la situación actual y de los requisitos del nuevo sistema. Los interlocutores han sido el subdirector del Servicio Informático y responsable del Servicio Informático del campus de Donostia - San Sebastián y el personal técnico del departamento.
- 2. Análisis: En esta fase se hace un estudio del sistema a reemplazar y añadir. Este estudio debe ser muy minucioso para no dejar ningún detalle pendiente, ya que el nuevo sistema debe de cumplir como mínimo con los mismos servicios y funcionalidades que el sistema a reemplazar.
- 3. **Diseño**: Basándonos en el estudio realizado en la fase de análisis, se diseña el nuevo sistema, se busca la mejor solución teniendo en cuenta también los parámetros económicos y legales.
- 4. **Desarrollo e implantación**: En esta fase se realiza el desarrollo y el paso a producción del sistema diseñado, que se hará de forma que se tenga una vuelta atrás rápida por si se encuentran problemas que afecten al normal funcionamiento de la empresa.
- 5. **Formación**: El personal responsable de la actualización de los ficheros de configuración de la centralita se involucrará en el proyecto de tal forma que no le sea extraño el funcionamiento del mismo una vez finalizado el proyecto. Además recibirán la formación necesaria para mantener el sistema.

# **8. CONCLUSIONES**

A modo de conclusion quiero destacar que se han logrado satisfactoriamente los objetivos ´ iniciales para los que fue diseñado y desarrollado el proyecto. Tanto la aplicación web como la conexión de la centralita con Google Apps cumple los requisitos señalados sin encontrarse errores significativos.

Se elimina además la plantilla en Microsoft Excel 2000 que soportaba los datos de la centralita y se consigue usar el servicio de VideoChat de Google Apps como softphone telefónico. Quedo satisfecho con la calidad y el resultado final obtenido.

También me gustaría destacar el aprendizaje obtenido a lo largo del desarrollo del proyecto, gracias en parte a la labor de investigación en foros y páginas web que me ha obligado llevar a buen puerto el trabajo convirtiéndolo en un reto personal. A su vez, el proyecto me ha permitido profundizar y poner en práctica diversos aspectos del máster oficial cursado.

Gracias a esta investigación he descubierto nuevos proyectos como WebRTC<sup>1</sup> que apuntan a un futuro de comunicaciones a través de navegadores apasionante o con una reciente modificación de Asterisk en el jingle que permitirá no solo conectar la voz con la centralita, también lo hará con el vídeo<sup>2</sup>. Se abren por tanto nuevas líneas de investigación y mejora.

Por último me gustaría agradecer a la Universidad de Deusto la oportunidad ofrecida de llevar a cabo el proyecto, esperando que los resultados obtenidos sean satisfactorios.

<sup>1</sup>http://www.webrtc.org

<sup>2</sup>http://www.sinologic.net/blog/2012-05/novedades-en-asterisk-ice-turn-y-nuevo-jingle-con-soporte-de-videoconferencia/

- A mi esposa Mila Pérez y mis hijos Daniel, David y Lucía, por su apoyo moral y paciencia en estos meses en los que no he podido dedicarles todo el tiempo que se merecen.
- A D. Jordi Massaguer Pla y Josu Mendivil Caldentey, por su ayuda, colaboración y ánimos para la realización del Proyecto Fin de Master.
- A la Universidad de Deusto por brindarme la oportunidad de realizar el Proyecto Fin de Master.
- A todas las personas que han colaborado en la realización de Latex.
- A todas las personas que hacen posible el Software Libre.
- A todos los trabajadores de la Universidad Oberta de Catalunya.